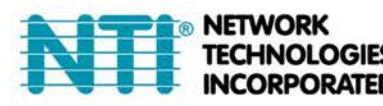

1275 Danner Dr Tel:330-562-7070 Aurora, OH 44202 Fax:330-562-1999 www.networktechinc.com

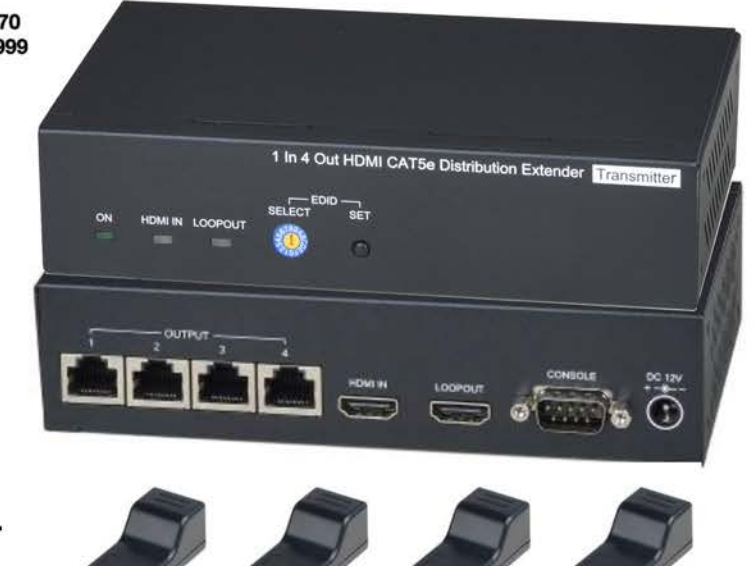

# **VOPEX-C5HD-4LC**

Low Cost 4-Port HDMI Splitter/Extender via CAT5e **Installation and Operation Manual** 

**VOPEX-C5HD-4LC Local Unit and Four Remote Units (Included)** 

VOPEX-C5HD-4LC extends and distributes HDMI signal to 4 remote HDMI displays over CAT5e cable. The transmission distance is up to 40M at 1080p, 70M at 720p.

It is expandable by connecting to another VOPEX-C5HD-4LC to get a 1 in multiple out application.

(1 in 5 out, 1 in 6 out, 1 in 7 out, 1 in 8 out.)

It's suitable for many one in-multiple out applications such as a bar, business, church, conference room, school, CCTV, surveillance...etc.

#### **Features**

- Extends and distributes HDMI signal to 4 remote HDMI displays over CAT5e cable.
- Remote units require no external power (4 included).
- Supports resolutions up to 1080p 60Hz.
- Transmission distance up to 40M at 1080p, 70M at 720p.
- Built-in HDMI loop out supports CEC.
- The transmitter can be connected to another transmitter for up to 1 in-8 out application.
- HDMI 1.4 compliant.
- Supports AC3, DTS, Dobly TrueHD, DTS-HD
- Supports RS232 control.
- Supports EDID management

#### **Materials Included with this kit:**

- 1 x Local Unit (Transmitter)
- 4 x Remote Units (Receivers)
- 1 x DC12V 1A power supply
- 4 x Rubber feet
- 2 x Screws/ Screw hole plugs

### **Applications**

(1) Extend and distribute 1 HDMI source to 4 remote HDMI displays.

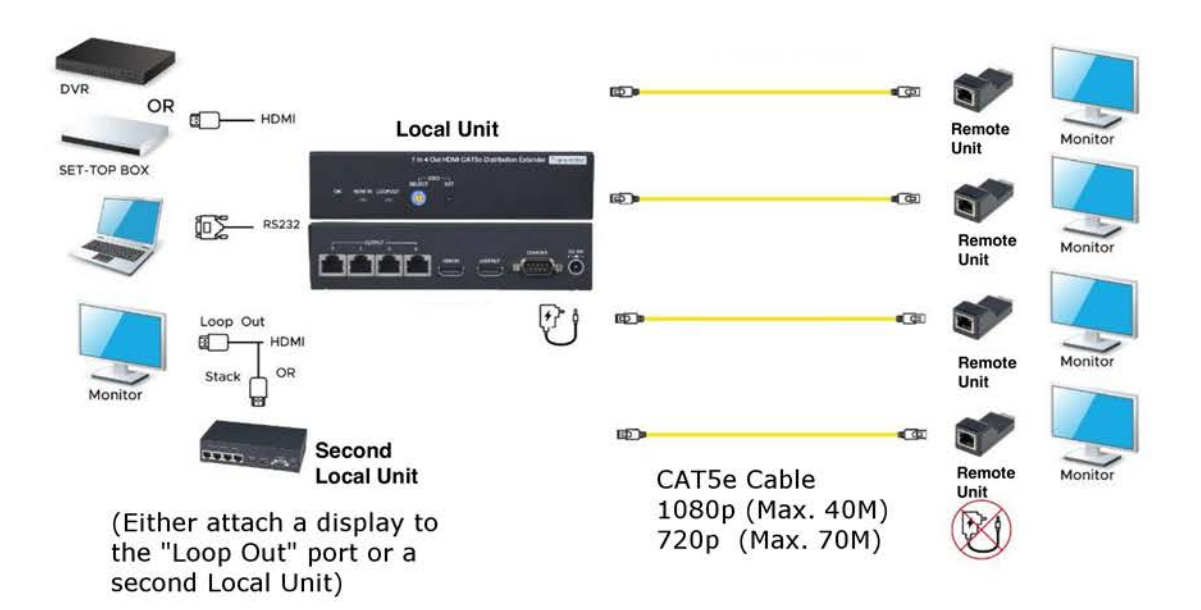

(2) Stack to another VOPEX-C5HD-4LC through HDMI loop out port to get configuration of 1 in 8 out.

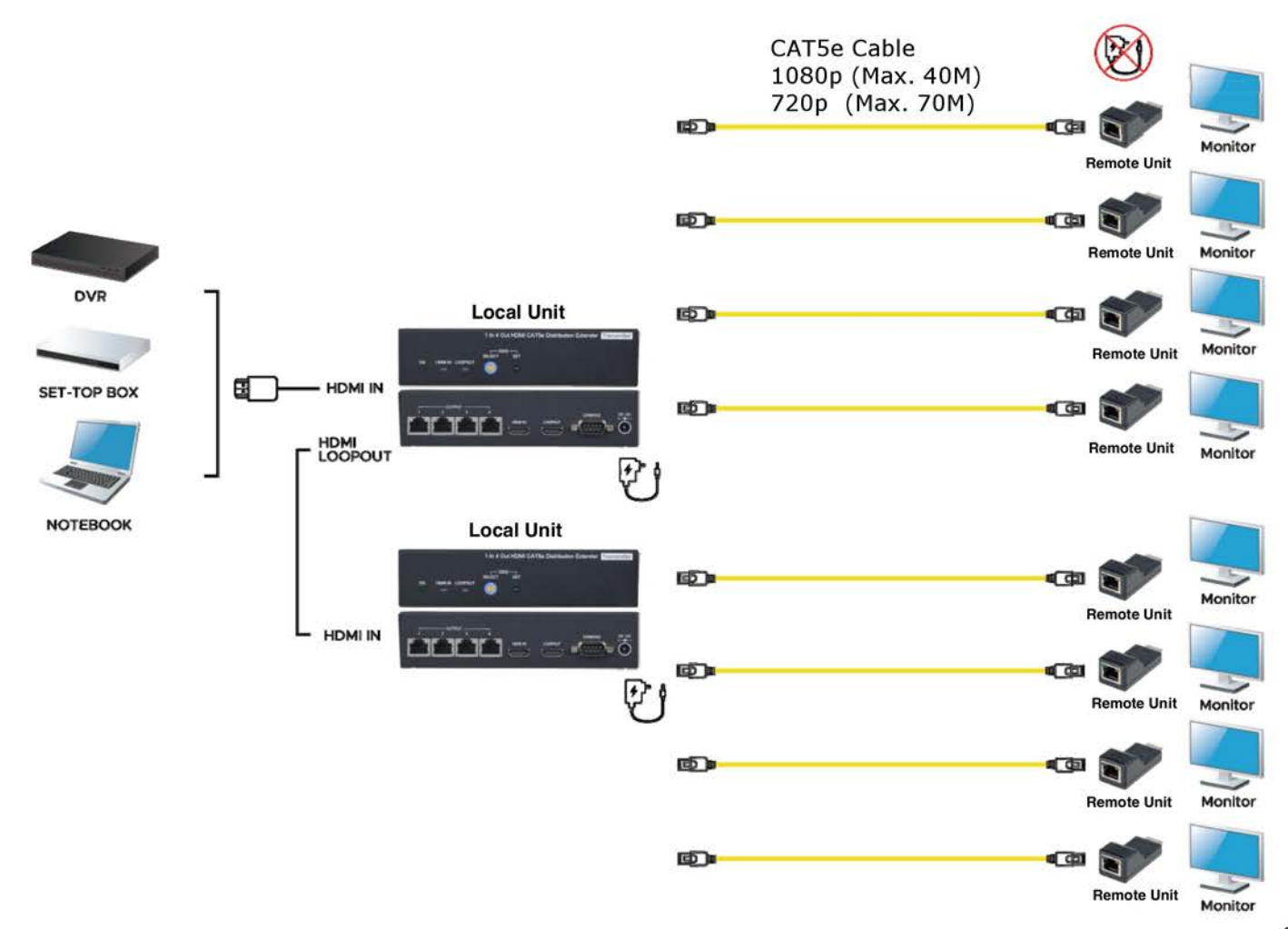

# **Panel View:**

### **Local Unit (Transmitter)**

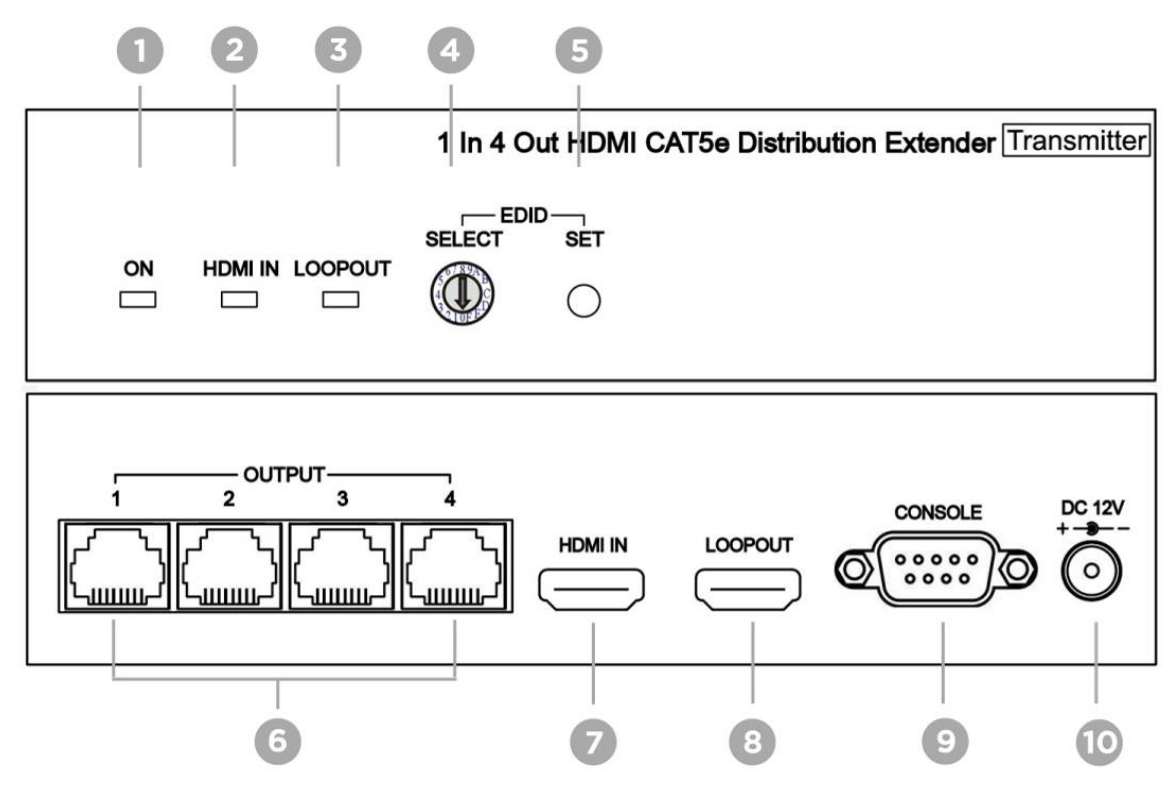

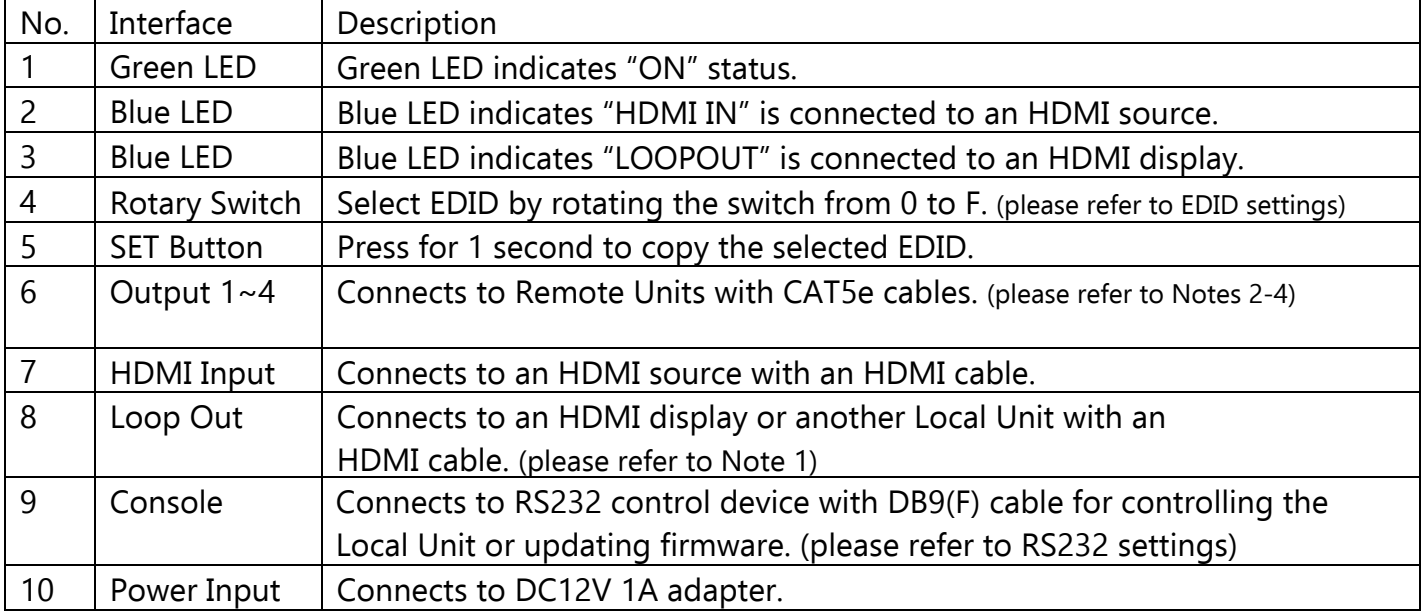

#### **Remote Unit (Receiver) (End Views)**

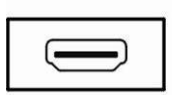

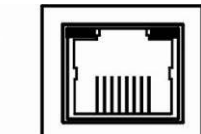

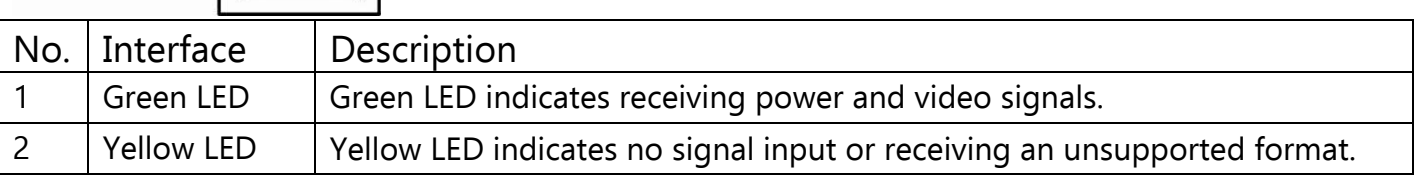

# **Notes:**

- 1. When connecting an HDMI display to the Loop Out port, make sure the HDMI cable connects to "Input 1" of the HDMI display.
- 2. It is recommended to use unshielded CATx cable.
- 3. When using shielded cable, the transmission distance might be shorter. (i.e. CAT6a: 25-30M, CAT7:25- 40M)
- 4. The cable must be straight, avoid rolling the cable to avoid crosstalk interference.

# **RJ45 Pinout**

(Wiring to TIA/EIA-568B)

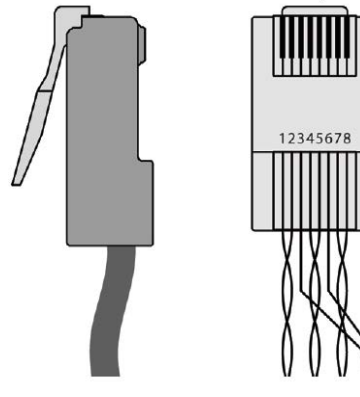

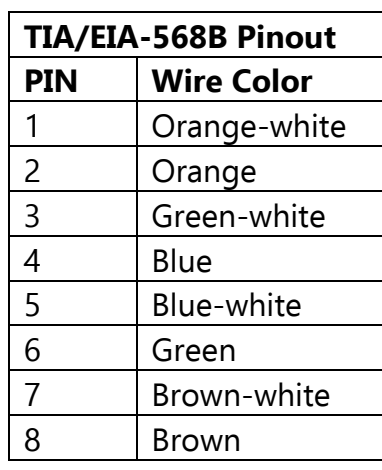

# **RS232 Wiring**

HyperTerminal settings:〔**57600bps (8-N-1)**〕

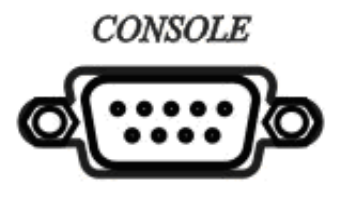

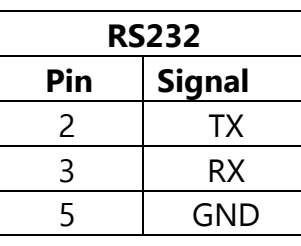

### **Note: Pins not shown in table have no connection**

### **RS232 Command Table**

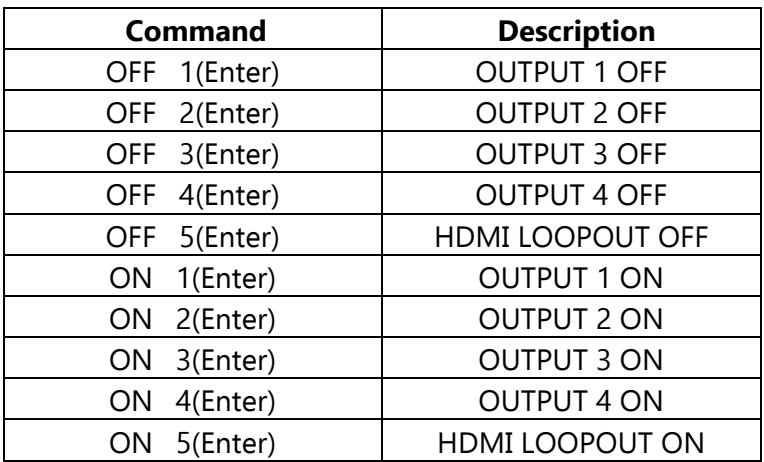

Note: After a reboot/power cycle, the VOPEX-C5HD-4LC will return to default settings.

By default, all Outputs and the HDMI Loopout are ON.

### **EDID Table**

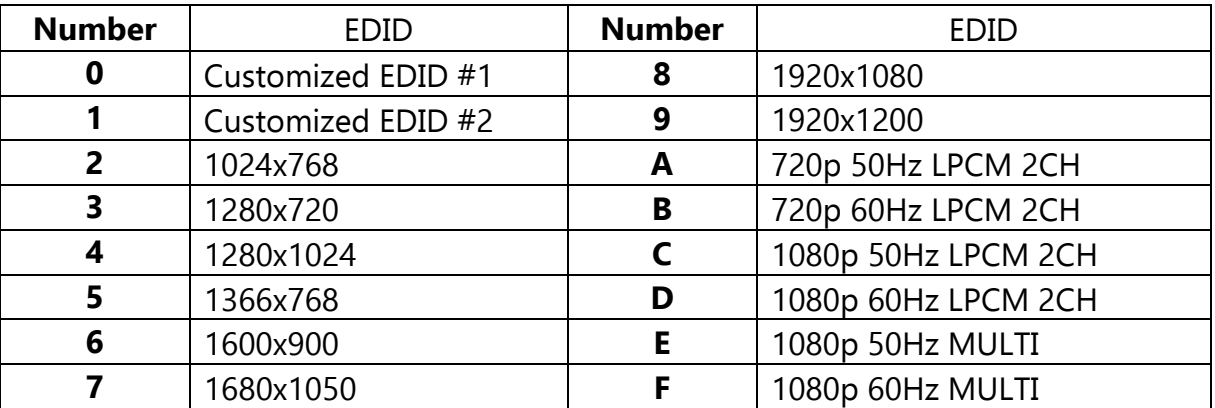

### **EDID Settings**

- Step1: Refer to EDID list above and find the number of which EDID is needed.  $(0 \sim F)$
- Step2: Rotate the rotary dip switch arrow  $\circled{D}$  to the selected number.
- Step3: Press the "SET" button for 1 second and the two blue LEDs will flash quickly.
- Step4: Wait for the Local Unit to restart. Upon restart the process of EDID setting is complete.

# **Customize EDID Settings**

Step1: Connect the display and "Loop Out" port through an HDMI cable.

Step2: Press and Hold the "SET" button for approximately 3 seconds, and the two blue LEDs will flash, first slowly, then quickly.

Step3: Wait for the Local Unit to restart. Upon restart the process of copying EDID is complete.

# **Caution:**

- 1. The wiring must be away from any equipment with electromagnetic waves, i.e.: microwave, radio equipment, fluorescent lamps, high voltage power lines.
- 2. The VOPEX-C5HD-4LC is not a networking device. Do not connect it to an Ethernet device (i.e. router, hub or switch)

### **Specifications**

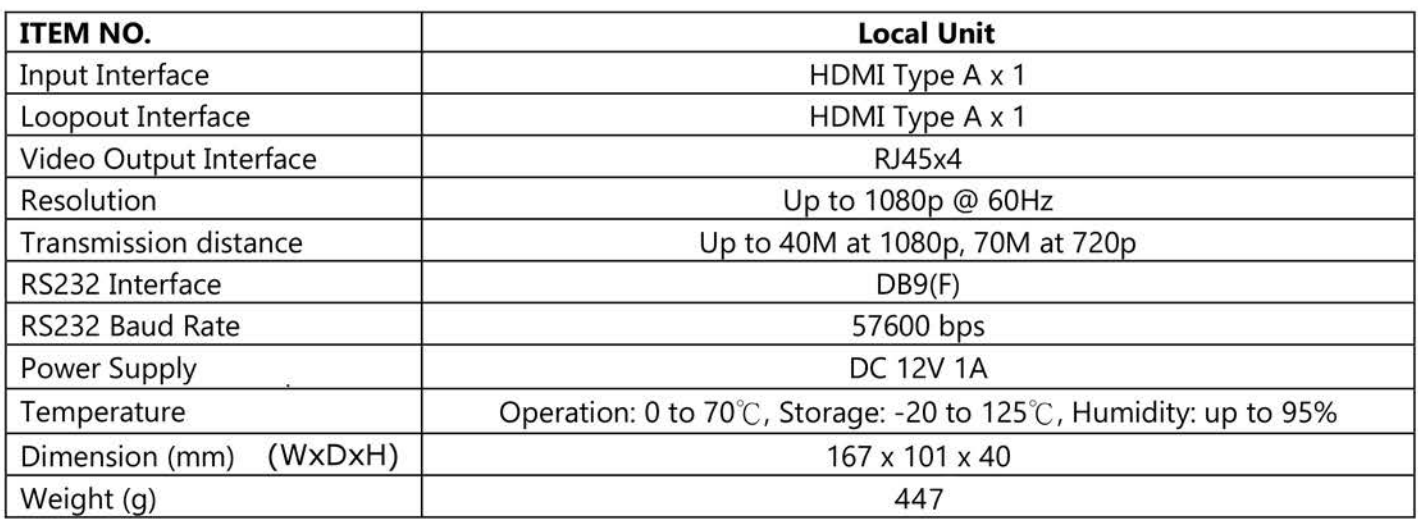

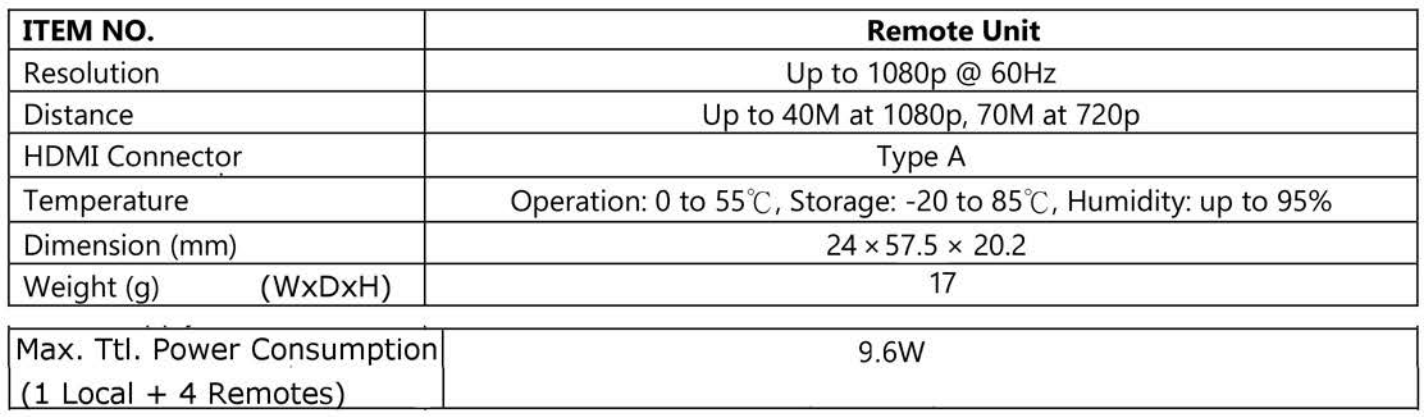

RoHS (6